# 

## **PDV971-2**

## **DVD PLAYER WITH TWIN MONITORS**

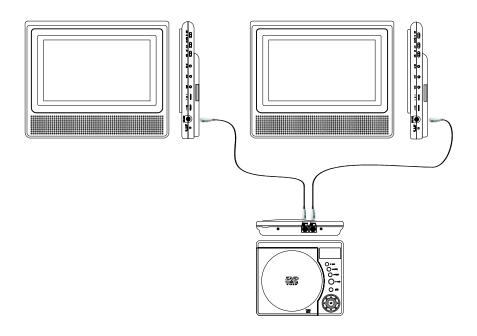

Owner's Manual

## Notice:

This Product incorporates copyright protection technology that is protected by method claims of certain U.S. Patents and other intellectual property rights owned by Macrovision Corporation and other rights owners. Use of this copyright protection technology must be authorized by Macrovision Corporation, and is intended for home and other limited viewing uses only unless otherwise authorized by Macrovision Corporation. Reverse engineering or disassembly is prohibited.

## **Content**

| A. | Introduction                         | 1   |
|----|--------------------------------------|-----|
| В. | Cautions and Warnings                | . 1 |
| C. | Contents                             | 3   |
| D. | Powering and installation            | . 3 |
| E. | Controls, Indicators, and Connectors | . 6 |
| F. | Loading and Playing a Disc           | . 8 |
| G. | Basic Operation                      | 9   |
| Н. | Menu                                 | 10  |
|    | Display                              |     |
| J. | Variable Playing Mode                | 13  |
|    | Setup                                |     |
| L. | Connecting to Other Equipment        | 22  |
|    | Specifications                       |     |
| N. | Troubleshooting                      | 24  |

#### A. Introduction

Thank you for choosing the portable DVD player with twin 9" LCD monitors. The main features include two 9" Wide Screen (16:9 Aspect Ratio) Liquid Crystal Display (LCD) monitors and a single DVD player. Please read the entire instruction manual supplied with this product prior to using. The documentation will assist you in installing the system properly to obtain the best equipment performance. Please save this manual for later use.

## **B.** Cautions and Warnings

#### 1. Placement

To prevent fire or electric shock, do not expose this appliance to rain or moisture. Do not place the set on an unstable cart, stand, tripod, bracket or table to prevent it from falling. Keep the unit away from strong magnets, heat sources, direct sunlight, excessive dust. If the unit is brought directly from a cold to a warm location, moisture may condense inside the unit. When you move it from a cold to a warm location, wait for about one hour before operating the unit, or remove the disc and leave the unit turned on until the moisture evaporates.

#### 2. Installation

Ensure the DVD player and the 9" monitors are installed in accordance with the instructions and illustrations provided in this manual.

#### 3. Caution

Do not push objects of any kind into the unit through openings; do not spill or spray liquid of any kind on or in the system (this may result in a fire or electric shock). Do not place anything heavy on the unit. To ensure proper ventilation and proper operation, never cover or block the slots and openings with a cloth or other material. Keep the unit away from an open flame such as fire, candle etc. Do not use the unit in temperatures higher than 95 degrees Fahrenheit or 35 degrees Celsius.

#### 4.Disassemble

Do not attempt to disassemble the cabinet. There is a risk of electric shock and/or exposure to Laser Radiation. Contact qualified service personnel if your system needs repair.

#### 5. Cleaning Unit

When cleaning, make sure the system is unplugged from the power source. Do not use liquid cleaners or aerosol cleaners. Use a cloth lightly dampened with water for cleaning the exterior of the system only.

#### 6. Disc

Do not use irregularly shaped discs such as heart or star-shaped discs as they may cause the unit to malfunction. Do not stick paper, tape or glue on the disc. Do not expose the disc to direct sunlight or heat sources. Do not touch the surface of disc. Handle the disc by its edge. Clean the disc by wiping the disc from the center out with a cleaning cloth. Remove the disc from the unit and store it in its case after playing. Some playback operations of discs may be intentionally fixed by software producers. Since this unit plays discs according to the disc contents the software producers designed, some playback features may not be available. Also refer to the instructions supplied with the discs.

#### 7. Regional Coding

Both the DVD player and disc are coded by region. These regional codes must match in order for the disc to play. If the codes don't match, the disc won't play. This unit's code is region 2. DVD's with other regional codes cannot be played in this unit.

## C. Contents

- 1. 1 x DVD Player
- 2. 2 x 9" Monitors
- 3. 1 x Remote Control with battery (CR2025)
- 4. 2 x DIN Cables
- 5. 1 x Cigarette Lighter Adapter
- 6. 1 x Instruction Manual
- 7. 1 x Carry Bag
- 8. 1 x DVD Pouch
- 9. 2 x Straps for 9" single monitor
- 10. 1 x AC to DC Adapter

## D. Powering and installation

## 1. Powering the system indoors (Refer to Figure 1)

Plug one end of the AC to DC adapter into the DC Input jack on the right side of the DVD player, then plug the other end into the 100~240V AC power receptacle.

## **2. Powering the system in a car** (Refer to Figure 1)

Plug one end of the cigarette lighter adapter into the DC Input jack on the DVD player, then plug the other end into the cigarette lighter socket.

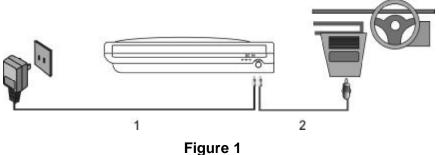

rigure

NOTE: The adapter which be used must be certified and must be coverd the range of 9V&2A output parameter

## 3. Connection with DVD player and monitors (Refer to Figure 2)

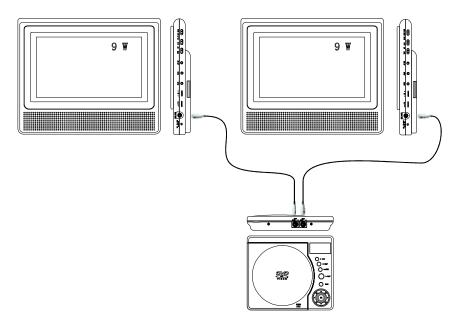

Figure 2

**Note:** Unplug the apparatus when not using for a long time or intent to disconnect from the Mains power.

## 4. Installation Prior to use

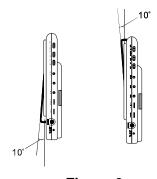

The monitor can rotate 10 Degrees up and down. (Refer the Figure 3)

Figure 3

4

## **Positioning the Monitor On Headrest**

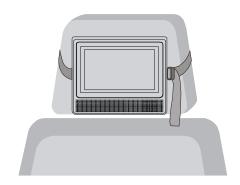

Figure 4

Install the monitor according to the pictures above.

## E. Controls, Indicators, and Connectors

1. Unit View (Refer to Figure 5)

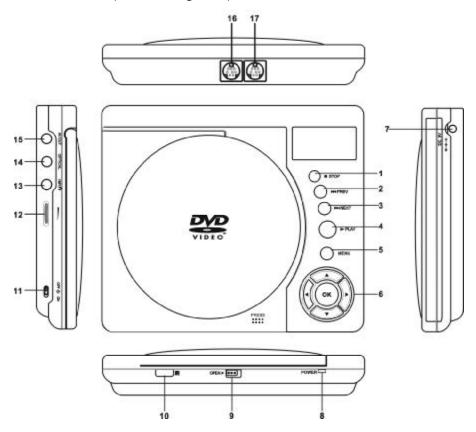

Figure 5

- 1) Stop Button
- 2) Previous Button
- 3) Next Button
- 4) Play Button
- 5) Menu Button
- 6) Up/Down/Left/Right/OK button
- 7) DC 9-12V Input Jack
- 8) Power LED

- 9) Open Switch
- 10) Remote Control Sensor
- 11) Power On/ Off Switch
- 12) Volume Control
- 13) Headphone Jack
- 14) Optical Jack
- 15) AV Out Jack
- 16) DVD Port 2
- 17) DVD Port 1

## 2. Monitor View (Refer to Figure 6)

## **RIGHT**

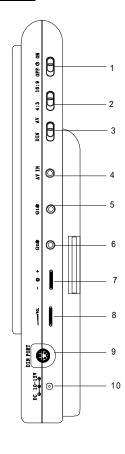

Figure 6

- Power On/Off Switch Turns the player on or off.
- Wide Button Switches the LCD screen between the 16:9 and 4:3 screen display.
- AV/DIN Jack
   Slide to AV when the player connecting to a
   external source./Slide to DIN position when
   the player connecting to DVD player.
- AV Jack Connects to an external audio/video source.
- Headphone Jack 1 Disable internal speakers.
- 6). Headphone Jack 2Disable internal speakers.
- Prightness Control Adjust the brightness.
- Volume Control Adjust the Volume.
- 9). Din Port
   Connets to the DVD port with the Din cable.10). DC Input Jack
- Connects to the AC adapter.

## 3. Remote Control View (Refer to Figure 7)

- 1) Setup Button
- 2) Up Button
- 3) Previous Button
- 4) Enter Button
- 5) Left/Reverse Button
- 6) Down Button
- 7) Numberic Button
- 8) Display Button
- 9) Zoom Button
- 10) Subtitle Button
- 11) Next Button
- 12) A-B Repeat Button
- 13) Right/Forward Button
- 14) 1/ALL Repeat Button
- 15) Stop Button
- 16) Menu Button
- 17) Audio Button
- 18) Angle Button
- 19) Play/Pause Button

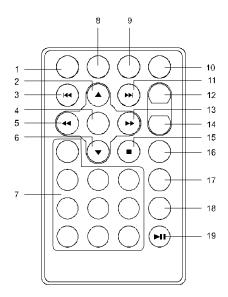

Figure 7

## F. Loading and Playing a Disc

- a. After connecting power to the unit, power on "DVD player" with the power switch. The power indicator will light.
- b. Open the disc tray by pressing OPEN, and place a disc into the tray with the label side facing up.
- c. Close the tray by pressing the "PRESS" button. The unit will load the disc and start playing.
- d. Rotate BRIGHTNESS and VOLUME to adjust the LCD's brightness and the DVD player's volume.
- e. To stop playing a disc, press STOP.

## G. Basic Operation

**OPEN** Remove/load the disc

PLAY/PAUSE Start Play/Execute item or setting

STOP (1 time) Stop at the present playing point /

(2 times) Stop playing

**NEXT** Go to the next chapter, track or scene dur-

ing play back

**PREVIOUS** Go back to the previous chapter, track or

scene during play back

RIGHT/FORWARD Scan forward at 2, 4, 8,16 or 32 times speed LEFT/REVERSE

Scan backward at 2, 4, 8, 16 or 32 times

speed

UP/DOWN Used for Menu Navigation

**ENTER** Execute item or confirm setting

NUMBERS Select item or setting

**MENU** Display the main menu of the disc 1/ALLREPEAT Repeat playing title, chapter, or track

A-B REPEAT Repeat a specific portion from point A to point

B of the disc

**DISPLAY** Display information (title, chapter, track,

time, etc.).

**ANGLE** Change the viewing angles on the scene SUBTITLE Select the subtitle language and turn it on/

off

**AUDIO** Select the audio language

ZOOM Enlarge an image to 2, 3, or 4 times the

original size.

**SETUP** Display the setup menu to select and set

items, and exit the setup menu.

#### H. Menu

A DVD is divided into sections called titles and chapters. When you play a DVD, you can choose different titles or chapters to enjoy. But please notice that not every disc have choice titles. When playing a disc, press MENU to enter root menu. Generally you will see some choices in root menu. Press ▲ or ▼ button to select the menu and press ENTERto confirm.

## I. Display

#### 1. PLAYING TIME AND REMAINING TIME

a. During playback press the 'DISPLAY' button to display the current Title Number (1), the total Number of Titles (2), the current Chapter Number (3), the total Number of Chapters (4), and the Playing elapsed Time for the title (5). The heading will disappear automatically after 3 seconds if DISPLAY button is not pressed.

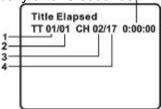

#### Title, Chapter Number, and Time Screen Display

b. Press 'DISPLAY' constantly to choose the options below circularly.

Title Elapsed: The elapsed time of the title
Title Remain: The remaining time of the title
Chapter Elapsed: The elapsed time of the chapter
Chapter Remain: The remaining time of the chapter

Display Off: The DVD's time Information will not be displayed.

#### 2. ANGLE

During playback of a disc, press 'ANGLE' to display the available angles for discs containing multi-angles\*, with the current angle number (1) and the total number of angles (2) displaying. Press 'ANGLE' to select another angle, then press again to exit and return to the normal viewing angle. The angle display will disappear automatically if the 'ANGLE' button is not pressed again within 3 seconds.

\*NOTE: Not all discs contain this feature.

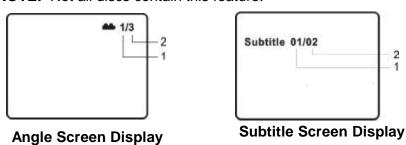

#### 3. SUBTITLE

During disc playback press 'SUBTITLE' to select the subtitle language you desire\*, with the current Subtitle Language Number (1) and the total Number of Subtitle Languages (2) displayed. If there are multiple languages press 'SUBTITLE' again to select another subtitle language. To turn subtitles OFF, press the 'SUBTITLE' button until 'Subtitle Off' is displayed. The Subtitle display will disappear automatically if the 'SUBTITLE' button is not pressed again within 3 seconds.

\* Some DVDs only allow access to this function through the DVD menu

#### 4. AUDIO

During playback press 'AUDIO' to select the audio language you desire\*, with the current Audio Channel Number (1) and the total number of Audio Channels (2) displayed. Press AUDIO again to select another audio language. The audio display will disappear automatically if the 'AUDIO' button is not pressed within for 3 seconds.

\* Some DVDs only allow access to this function through the DVD menu.

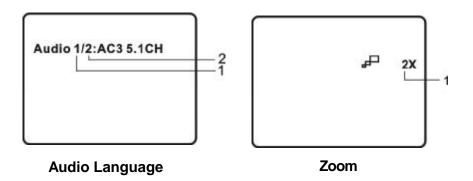

## **5. ZOOM**

During playback press 'ZOOM' to enlarge the picture by 2X, 3X or 4X with the current zoom multiple.

- (1)Press "zoom" one time ,the picture will be enlarged 2X.
- (2) Press "zoom" a second time ,the picture will be enlarged 3X.
- (3)Press "zoom" a 3rd time, the picture will be enlarged 4X.
- (4)Press "zoom" a 4th time ,the picture will return to normal size.

#### 6. A-B REPEAT

- a. During playback press a first time 'A-B' to set the Starting Point A.
- b. Press 'A-B' a second time to set the Ending Point B and the player will repeatedly play the part between Point A and Point B.
- c. Press A-B a third time to cancel A-B repeat and resume normal playback.

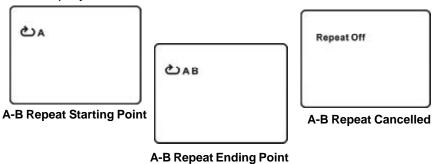

#### 7. REPEAT

a. During playback press 'REPEAT' constantly to see the repeat mode.

Chapter: Repeat the current chapter

Title: Repeat the current title All: Repeat all chapters and titles Off: Resume normal playback

The 'Chapter' repeat display shows below for example:

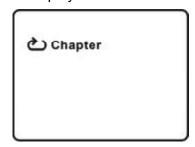

**Chapter Repeat Screen Display** 

#### J. Variable Playing Mode

## 1. Playing Audio CDS

When playing an audio CD press the DISPLAY button constantly on the remote to view time information. The options below appear on screen display circularly to show you what information is available using this function.

Single Elapsed: The current track playing and playing time of that

track will display on the screen.

Single Remain: The current track playing and the amount of time

left.

Total Elapsed: The current track playing and the total time that the

CD has been playing.

Total Remain: The current track playing and the amount of time

remaining on the CD.

Display Off: The CD time Information will not be displayed.

Take 'Single Elapsed' display as a example:

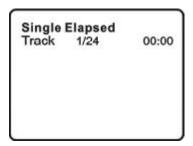

Single Elapsed Screen Display

#### **USING THE REPEAT FEATURE**

The default mode for the Repeat feature is OFF. Pressing REPEAT consecutively changes the repeat options:

- Track- repeats the track that is playing.
- All- repeats the disc that is playing.
- Off

As you toggle through the options, the repeat option changes. The selected repeat option loops repeatedly until you turn it off.

#### 2. Playing MP3 Discs

MP3 is a format for storing digital audio. An audio CD-quality song is compressed into the MP3 format with very little loss of audio quality while taking up much less disc space. CD-R /RW discs that have been encoded in MP3 format are compatible with this system.

When a MP3 disc is inserted into the unit, the menu screen appears automatically. You can use the menu screen to select your desired folders and songs or the system plays the songs in the order they were burned onto the disc.

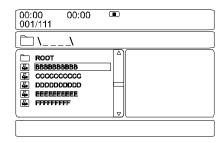

#### MP3 MENU Screen Display

- 1. Press the ▲ or ▼ button to choose a folder from the folder list on the left side of the screen.
- 2. Press ENTER to select the highlighted folder. The songs available under the folder will be listed.
- 3. Use ▲ or ▼ button to choose a song from the list. Press ENTER to select and begin playback of the highlighted song.
- Use the ►I (NEXT) button to move to the next song. Press the
   I✓ (PREVIOUS) button to move to the beginning of the previous song.

#### **USING THE REPEAT FEATURE**

The default mode for the Repeat feature is OFF. Pressing REPEAT consecutively changes the repeat options:

- Repeat One (repeat playback of a song)
- Repeat Folder (repeat playback of a specific folder)
- Repeat Off

As you toggle through the options, the repeat mode changes. The selected repeat mode loops repeatedly until you turn it off.

#### **NOTICE**

- " icon in front of a file name indicates that this is a folder, not an MP3 file.
- "MP3" icon in front of a file name indicates that this is a MP3 file.

## 3. Playing JPG file

- 1) Load the JPG Disc into tray.
- Select JPG file by pressing "UP/DOWN" or ENTER button through menus or submenus. To go back previous menu page, use LEFT button.
- 3) You can preview the JPG file which you selected by pressing "PLAY" or "ENTER".
- 4) Pressing the "LEFT" Key will rotate the picture 90 degrees counterclockwise. Pressing the "RIGHT" Key will rotate the picture clockwise.
- 5) When browsing the photos, you can reverse the photo vertically by pressing "UP" key,or you can reverse the photos horizontally by pressing "DOWN" key.
- 6) When you browse the JPG file, press "DISPLAY", there will be different refresh mode below:

WIPE TOP, WIPE BOTTOM, WIPE LEFT, WIPE RIGHT, DIAGONAL WIPE LEFT TOP, DIAGONAL WIPE RIGHT TOP, DIAGONAL WIPE LEFT BOTTOM, DIAGONAL WIPE RIGHT BOTTOM, EXTEND FROM CENTER H, EXTEND FROM CENTER V, COMPRESS TO CENTER H, COMPRESS TO CENTER V, WINDOW H, WINDOW V, WIPE FROM EDGE TO CENTER, NONE

- 7) When previewing the file, pressing "ANGLE", "SUBTITLE", "AUDIO", "AB" and other operations a hand icon will appear on the display meaning that these options are not available.
- 8) Press "STOP" to browse the JPG file, "SLIDE SHOW" "MENU" will display on the screen.
- 9) When browsing the picture, press "STOP" and thumbnail size picture will be displayed. You can select the picture you desire by using the UP/DOWN/LEFT/RIGHT/ENTER key.

#### Note:

Due to the company's policy of constant improvement and technical refinement, the company reserves the right to change or alter software.

## 4. Playing MPEG4 Discs

MPEG4 is a compressed video file format without reduced visual quality.

DVD, CD-R /RW discs that have been encoded in MPEG4 format are compatible with this system.

**Note:** Only the files whose suffix is 'avi' can be displayed.

The operation of a MPEG4 Disc is the same as the MP3 discs. Using UP, DOWN, LEFT, RIGHT to move the cursor and press ENTER to confirm.

\* Press MENU to return to the available menu.

## K. Setup

## 1. General Setup Page

- 1) Press 'SETUP' to display the Main screen of the Setup Menu on the screen and "General Setup Page" appears. At the same time, "" is highlighted. Press 'SETUP' again to exit the Setup Menu and the unit will resume it's last playback mode.
- 2) Press the ENTER button, "SPDIF Output" is highlighted.
- 3) Press the ▲ or ▼ button to select the other menus in general setup page.
- 4) Press ▶ to enter the sub menu.
- 5) Press the ▲ or ▼ button to select the sub menu and press the ENTER to confirm your selection.
- 6) Repeat steps 3-5 for other menus.

## a) SPDIF Output

- \* SPDIF Off: The digital signal audio output will be off.
- \* SPDIF/RAW: The audio output will be not modulated.
- \* SPDIF/PCM: The audio output will be modulated in Pulse Code Modulation mode.

#### b) TV Display

- \* Normal/PS: When the player outputs signal to a normal TV, a normal picture is shown on the full screen.
- \* Normal/LB: When the player outputs signal to a normal TV, a normal picture is shown on the screen with a black strip at both the top and bottom of the screen.
- \* Wide: When the player outputs signal to a wide screen TV, a wide picture is shown on the full screen.

#### c).Angle Mark

- \* On: The screen will show the angle mark icon. (\*If an angle option is available).
- \* Off: The screen will not display the Angle Mark

**NOTE:** Not all discs contain above features. The above features are disc dependent.

## d). OSD Language

Choose the different language as you disire.

## e). Screen Saver

\*On: Enables screen saver

\*NOTE: The DVD player will enter the Screen Saver mode after approximately five minutes if the same image remains on the screen.

\*Off: Disables screen saver (off)

## f). Last Memory

\*On: The unit will return to the last position on the disc.

\*Off: The unit will not return to the last position on the disc.

#### 2. Video Quality Setup

- 1)In Setup menu, Press the ◀ or ▶ button to select "Video Quality Setup" and ⋑ is highlighted. Press ENTER to enter the video quality setup page.
- 2)Press the ENTER button, "Brightness" is highlighted.
- 3)Press the ▲ or ▼ button to select the other menus in the video quality setup page.
- 4) Press ► to enter the sub menu.
- 5) Press the ◀ or ▶ button to adjust the quantity and press the ENTER to confirm your selection.
- 6) Repeat steps 3-5 for other menus.

Note: Press **ENTER** to return the previous menu.

a) Brightness

b) Contrast

c) Hue

d) Saturation

## 3. Password

With no disk inside the player, press SETUP to enter the Setup menu. Press the ◀ or ▶ button to select "Password Setup Page" and ⑥ is highlighted. Press ENTER to enter the password page.

Press ENTER twice to enter the Password Change Page. Input the

Old Password or the Default Password, the New Password, and the Confirmed New Password. Press ENTER to confirm the change.

**Note:** In case you forget newly-input password, you can use 3308 as a password.

## 4. Preference Page

- With no disk inside press "SETUP" to enter Setup menu, use the ◀ or
   button to select "Preference Page"and is highlighted. Press ENTER to enter the preference page.
- 2)Press the ENTER button, "Audio" is highlighted.
- 3)Press the ▲ or ▼ button to select the other menus in the preference page.
- 4) Press ► to enter the sub menu.
- 5) Press the ▲ or ▼ button to select the sub menu and press the ENTER to confirm your selection.
- 6) Repeat steps 3-5 for other menus.

- a) Audio
- b) Subtitle
- c) Disc Menu

**Note:** Language and subtitle selection is only available for discs that are recorded in the above listed languages. If the selected language is not available, the player will play and display on the screen the original recorded language contained in the disc.

#### d) Parental

Select 'Parental' by pressing the ▲ or ▼ button in the preference page. And Press ► to enter the sub menu.

Select the parental level you desire using ▲ or ▼ button for discs with lock-out function or multiple rating levels. These are listed from the lowest level (1 Kid Safe) to the highest level (8 Adult). Press ENTER and input 4 digit password, then press ENTER again to confirm the parental level setting.

1 KID SAFE (Kid safe)
2 G (General audiences)
3 PG (Parental guidance suggested)
4 PG 13 (Parents strongly cautioned)
5 PGR (Parents very strongly cautioned)
6 R (Restricted)
7 NC-17 (No one 17 and under admitted)
8 ADULT (Adult)

**NOTE:** The level of 8 Adult is the factory default.

#### e) Default

Select 'Default' by pressing the ▲ or ▼ button in preference page. And Press ► to enter the sub menu. Press ENTER to make the setting return to the factory-set mode.

**NOTE:** The parental setting is not affected by the default reset function. The master password is **3308**. This password is always effective even after you have selected your own password and changed it. To avoid the possibility of others using the default password to set the parental level and change the password, you can record this master password in another area and delete it from this manual. Some discs can be limited depending on the age of users while some discs cannot.

## L. Connecting to Other Equipment

## **Connecting to a TV or another monitor** ( Refer to Figure 8)

You can also connect the DVD player to a TV to enjoy high quality stereo sound and picture on another monitor.

Connect one end of the audio/video cable (optional) into the unit's DVD A/V OUT jack, and connect the other end to the AUDIO/VIDEO INPUT jacks on your TV or Monitor.

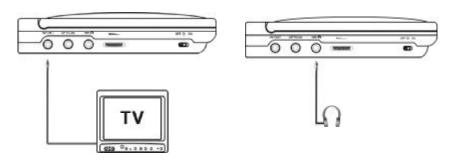

Figure 8

<sup>\*</sup> Optional wired headphones may be used with the unit. Simply plug in the headset to headphone jack.

## M. Specifications

## **DVD Player**

Compatible DISC: DVD/CD/MP3/MPEG 4

Signal system: PAL

Frequency response: 20 Hz to 20 kHz Video output: 1 Vp-p/75 Ohm, unbalanced

Audio output: 1.4Vrms/10kOhm Audio S/N: Better than 60 dB Dynamic range: Better than 85 dB

Laser: Semiconductor Laser, Wave Length: 650 nm/795 nm

Power source: DC 9-12 V Power consumption: < 12W Operating temperature: 5~35°C

Weight: 0.43 kg

Dimensions (W x D x H): 6.54 X 5.59 X 1.04 inches

166 x 142 x 26.5 mm

## **Single Monitor**

Colour System: PAL

Screen Size: 9 Inches
Power Supply: DC 10-12V

Power Consumption: < 12W

Operating Temperature: 41~95°F(5~35°C)

Operating Humidity: 10-75%

Dimensions (W x D x H): 275x 226.5 x 37.5 mm

Weight: 0.69Kg

## N. Troubleshooting

| PROBLEM                            | SOLUTION                                                                                                    |
|------------------------------------|----------------------------------------------------------------------------------------------------|
| No sound or distorted sound        | Make sure your DVD is connected properly.     Make sure all cables are securely inserted into the appropriate jacks.                                                                                                    |
| Can't advance<br>through a movie   | You can't advance through the opening<br>credits and warning information that appears<br>at the beginning of movies because the disc<br>is programmed to prohibit that action.                                                                                                    |
| The icon ( ( ) ) appears on screen | <ul> <li>The feature or action cannot be completed at this time because:</li> <li>1. The disc's software restricts it.</li> <li>2. The disc's software doesn't support the feature (e.g., angles)</li> <li>3. The feature is not available at the moment.</li> <li>4. You've requested a title or chapter number that is out of range.</li> </ul> |
| Picture is<br>distorted            | <ul> <li>The disc might be damaged. Try another disc.</li> <li>It is normal for some distortion to appear during forward or reverse scan.</li> </ul>                                                                                                    |
| No forward or reverse scan         | <ul> <li>Some discs have sections that prohibit rapid scanning or title and chapter skip.</li> <li>If you try to skip through the warning information and credits at the beginning of a movie, you won't be able to. This part of the movie is often programmed to prohibit skipping through it.</li> </ul>                                       |

## **Troubleshooting (Cont)**

| PROBLEM                                       | SOLUTION                                                                                                    |
|-----------------------------------------------|----------------------------------------------------------------------------------------------------|
| IR sensor inoperative                         | <ul> <li>Verify that the batteries in the remote are fresh.</li> <li>Verify that the remote sensor eye is not obstructed.</li> <li>Verify that the infrared transmitter is affixed over the sensor eye of the component to be controlled.</li> </ul>           |
| Disc won't play                               | <ul> <li>Insert a disc with the label side facing up.</li> <li>Check the type of disc you put into disc tray. This DVD only plays digital video discs, audio CDs and MP3s.</li> </ul>                                                                          |
| Play starts, but<br>then stops<br>immediately | <ul> <li>Both the unit and the disc are coded by region. If the regional codes don't match, the disc can't be played. This DVD is Region Number 2.</li> <li>The disc is dirty. Clean it.</li> <li>Condensation has formed. Allow player to dry out.</li> </ul> |

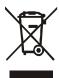

This symbol on the product or in the instructions means that your electrical and electronic equipment should be disposed at the end of its life separately from your household waste. There are separate collection systems for recycling in the EU.

For more information, please contact the local authority or your retailer where you purchased the product.